#### 静岡理工科大学 情報学部 幸谷担当講義

# レポート用紙

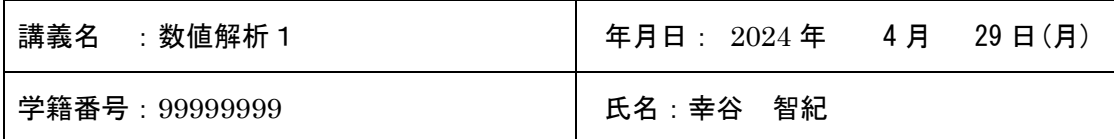

本日の課題

1.テキスト P.15 問題 2.4

2.テキスト P.16 問題 2.5

3.テキスト P.17 問題 2.6

```
感想
```
### 2. 課題の難易度はどうでしたか?

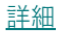

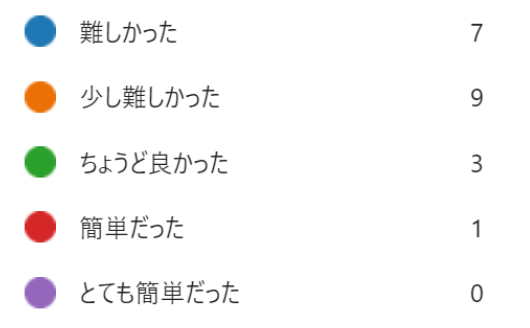

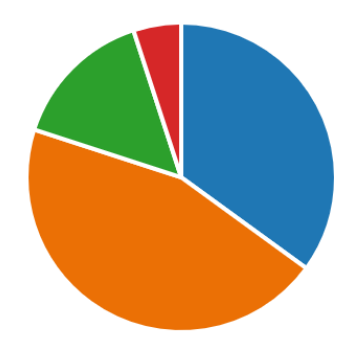

- 1.テキスト P.15 問題 2.4
- スクリプト例: output\_complex.py

```
# output complex.py: 問題 2.4 複素数の書式付き出力
str a = input('Real(c) = ? ')str b = input('Image(c) = ? ')# 文字列→複素数型に変換
a = float(str a)b = float(str b)# c := a + b * ic = complex(a, b)# c の表示
```
### 静岡理工科大学 情報学部 幸谷担当講義

## レポート用紙

```
print('c = ', c, type(c))
# %書式指定演算子
print('c = (\$25.17e) + ($25.17e) * i' % (c.read, c.inaq))
print('c = (\$25.17f) + ($25.17f) * i' % (c.read, c.inaq))
print('c = (\$25.17q) + ($25.17q) * i' % (c.read, c.inaq))
# format 文
print('c = ({}.25.17e)) + ({}.25.17e)) * i'.format(c.real, c.imag))
print('c = ({}.25.17f)) + ({}.25.17f)) * i'.format(c.real, c.imag))
print('c = ({}.25.17q)) + ({}.25.17q)) * i'.format(c.real, c.imag))
# f 文字列
print(f'c = ({c.read:25.17e}) + ({c.inaq:25.17e}) * i')
print(f'c = ({c.read:25.17f}) + ({c.inaq:25.17f}) * i')
print(f'c = ({c.read:25.17g}) + ({c.inag:25.17g}) * i')
```
実行例:

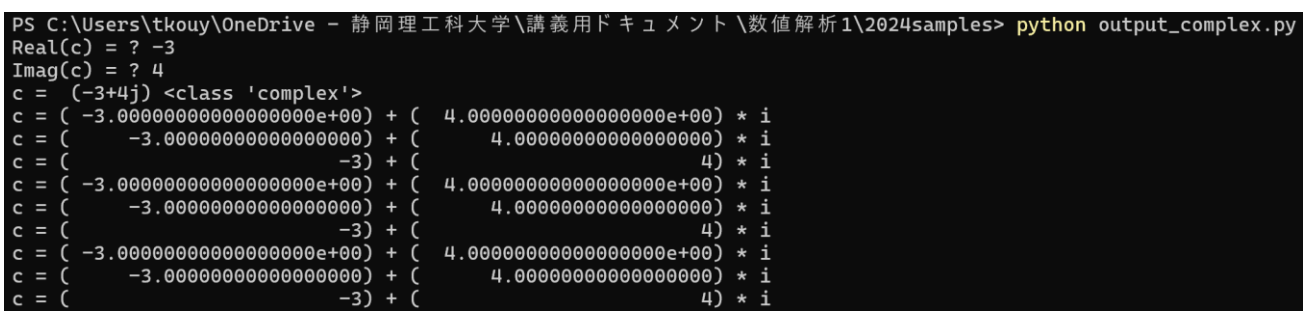

- 2.テキスト P.16 問題 2.5
- スクリプト例: calc\_formu.apy

```
# calc_formula.py: 問題 2.5
from cmath import * # sqrt,exp,log # 使用する関数
# 1. exp((-4/3)^3)print('exp((-4/3) ** 3) = ', exp((-4/3) ** 3))
# 2. sqrt(-5)
```

```
print('sqrt(-5) = ', sqrt(-5))
# 3. exp(log(-10))
```

```
# 4. i^iprint('(1j) ** (1j) = ', (1j) ** (1j))
```
print('exp(log(-10)) = ',  $exp(log(-10))$ )

## レポート用紙

実行例:

```
exp((-4/3) ** 3) = (0.0934461101976254+0j)sqrt(-5) = 2.23606797749979jexp(log(-10)) = (-10.0000000000000002 + 1.2246467991473535e-15j)(1i) ** (1i) = (0.20787957635076193+0i)
```
3.テキスト P.17 問題 2.6

```
# quadratic eq complete.py: 2 次方程式を解く(複素解対応版)
import cmath # 複素数用 sqrt 関数
```

```
# 複素係数入力
```

```
re a = input('Re a =? ')im a = input('Im a =? ')re b = input('Re b =? ')im b = input('Im b =? ')re c = input('Re c =? ')im c = input('Im c =? ')a = complex(float(re a), float(im a))b = complex(float(re b), float(im b))c = complex(float(re c), float(im c))print(f' {a:25.17e} * x^2')
print(f'+ {b:25.17e} * x')
print(f'+ {c:25.17e} = 0')
# a == 0?if (a.read == 0) and (a.time == 0):
    # b == 0?if (b.read == 0) and (b.imag == 0):
        if (c.read == 0) and (c.inaq == 0):
            print('x は任意。')
         else:
            print('c != 0 -> 方程式になっていません。')
    # b != 0 -> b * x + c = 0 -> x = -c / b
     else:
       x = -c / bprint('1 次方程式 -> x = ', x)
       print('検算: b * x + c = 0 ? -> ', b * x + c)
```
## 静岡理工科大学 情報学部 幸谷担当講義

# レポート用紙

```
# 2 次方程式の解の計算
else:
    d = b * * 2 - 4.0 * a * c print('complex solutions: ¥n')
   x1 = (-b + cmath.sqrt(d)) / (2 * a)x2 = (-b - \text{cmath.sqrt}(d)) / (2 * a) # 出力
   print(f'x1 = {x1:25.17e}')
    print(f'x2 = {x2:25.17e}')
    # 検算
   print('a * x1^2 + b * x1 + c = 0? -> ', a * x1**2 + b * x1 + c)
    print ('a * x2^2 + b * x2 + c = 0? -> ', a * x2**2 + b * x2 + c)
```
実行例:

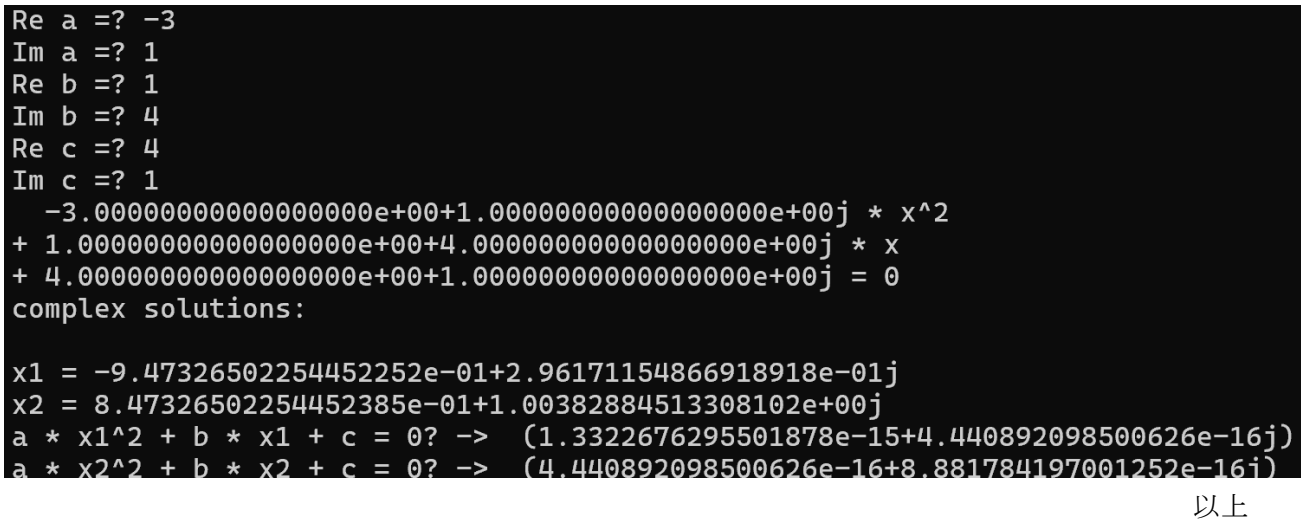